## Microsoft Word 2010 図形 練習問題

(2013 年 6 月)

- ◆ゆかた (2 問)
- ◆生ビール (1問)
- ◆乗馬教室(1問)
- ◆餅まき (1問)
- ◆グリーンツーリズム (1問)

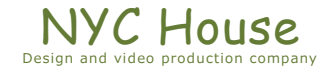

【 練習問題 01 『ゆかた(女)』 】

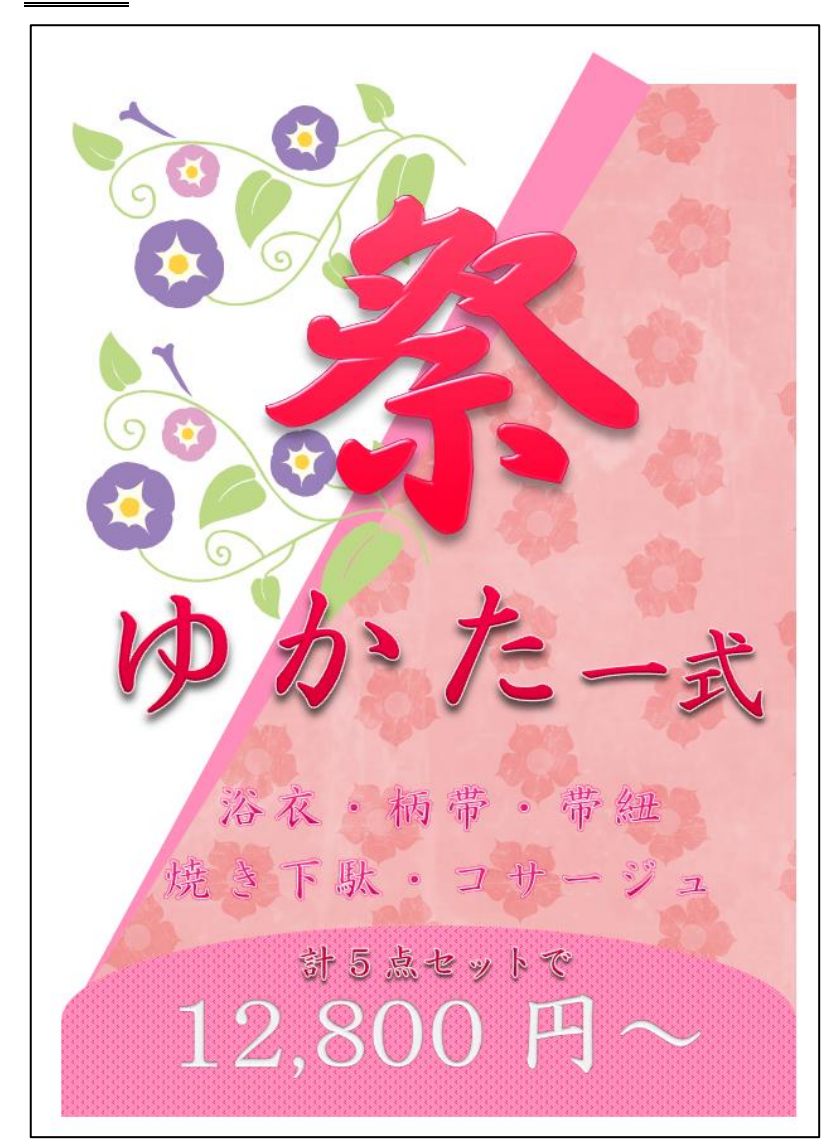

完成例 作成ポイント

- ◆ページ設定 用紙:A4 縦向き、余白:左右上下 10mm
- ◆作成前にページ全体に改行をしておく
- ◆テーマ:ネオン

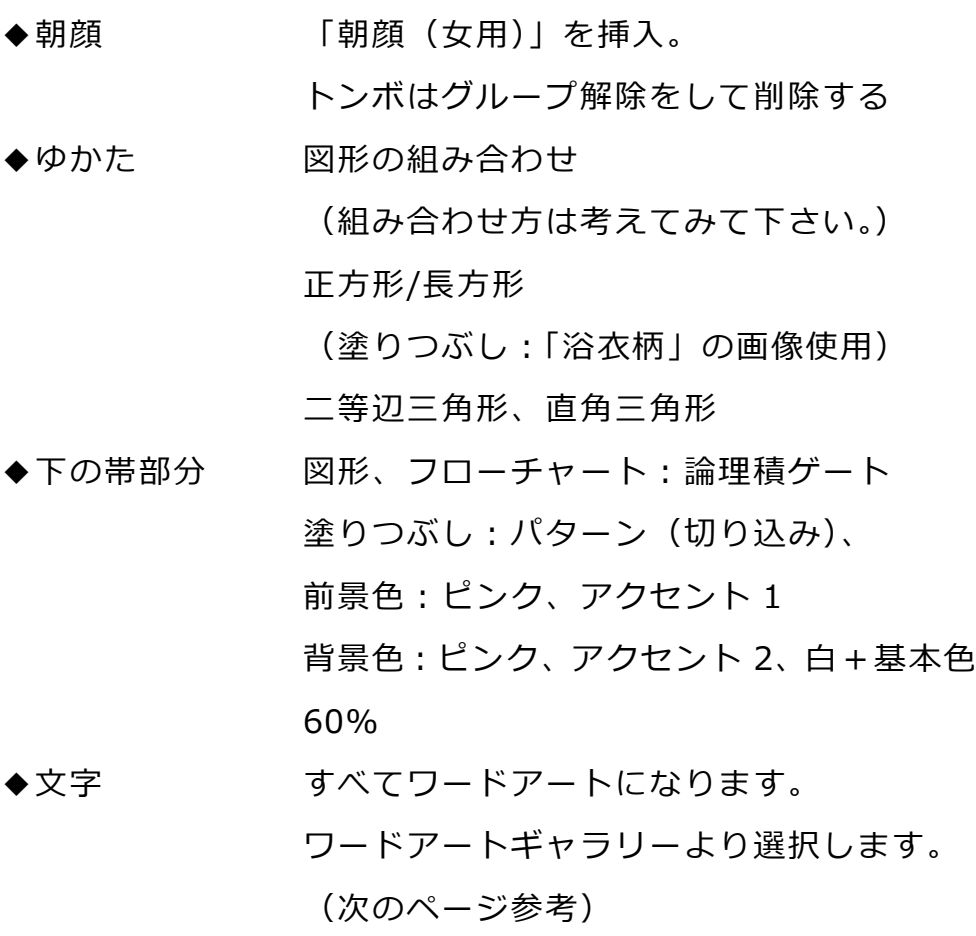

- Microsoft Word2010 図形 練習問題 2013年6月 - (2)

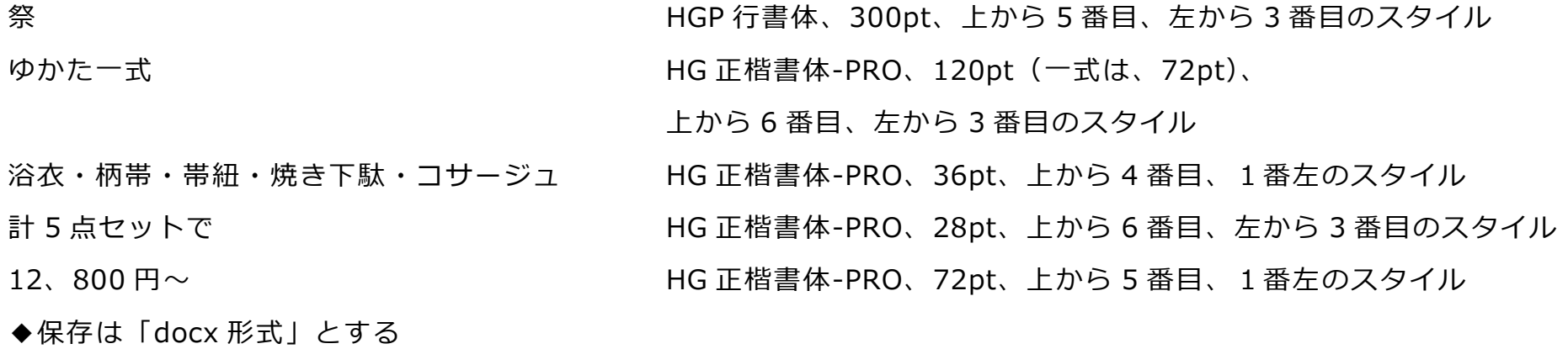

【 練習問題 02 『ゆかた(男)』 】

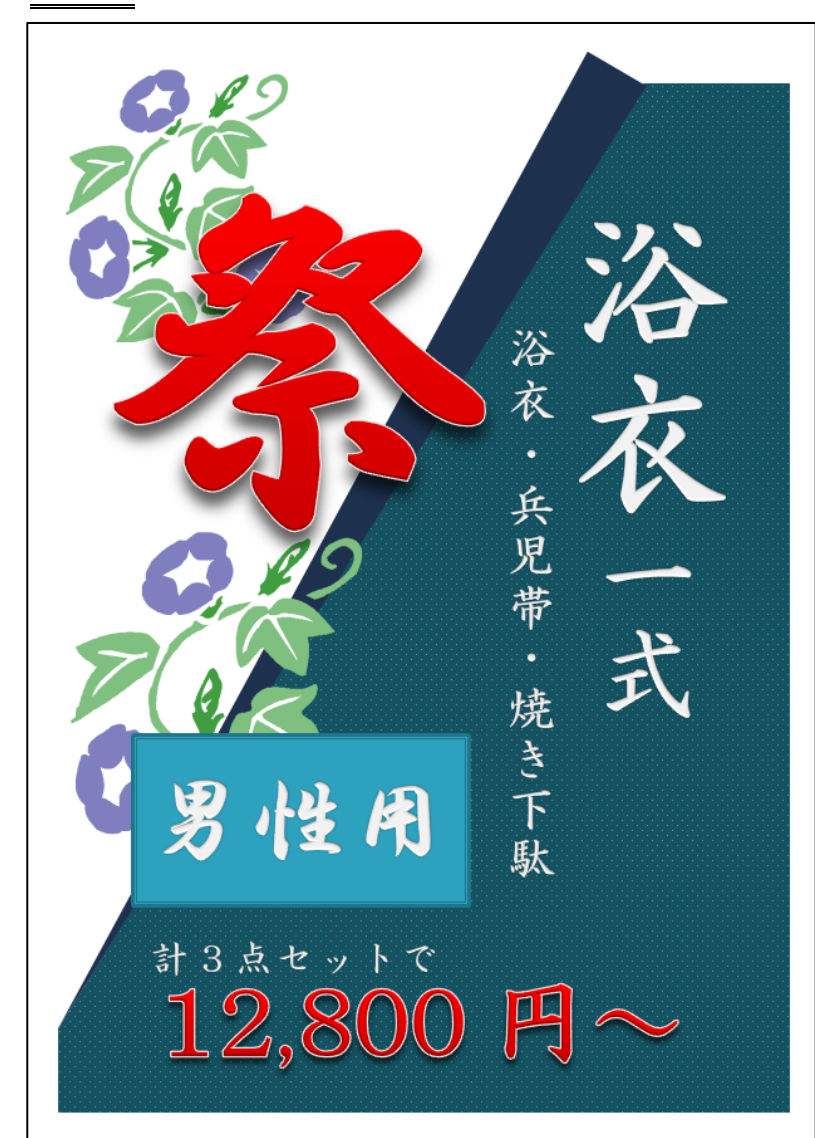

完成例 作成ポイント

- ◆ページ設定 用紙:A4 縦向き、余白:左右上下 10mm
- ◆作成前にページ全体に改行をしておく
- ◆テーマ:ビジネス
- ◆朝顔 「朝顔 (男用) を挿入。
- ◆ゆかた 図形の組み合わせ

(女を参考に)

- 正方形/長方形
- (塗りつぶし:「パターン 5%」)

前景色:水色、アクセント1

背景色:水色、アクセント1、黒+基本色 50%

◆文字 すべてワードアートになります。 ワードアートギャラリーより選択します。

(次のページ参考)

- Microsoft Word2010 図形 練習問題 2013年6月 - (4)

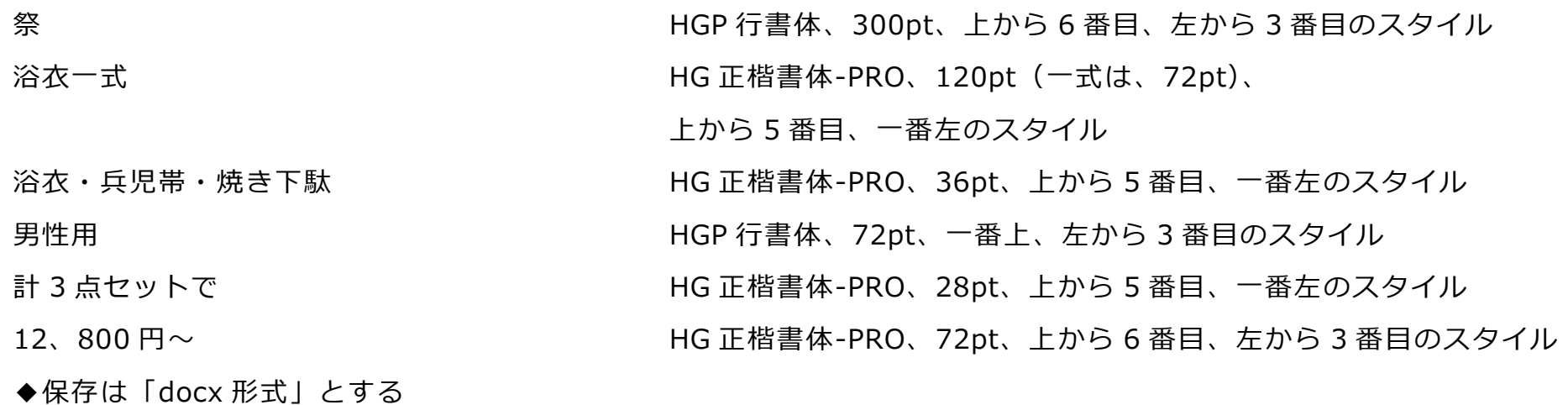

【 練習問題 03 『生ビール』 】

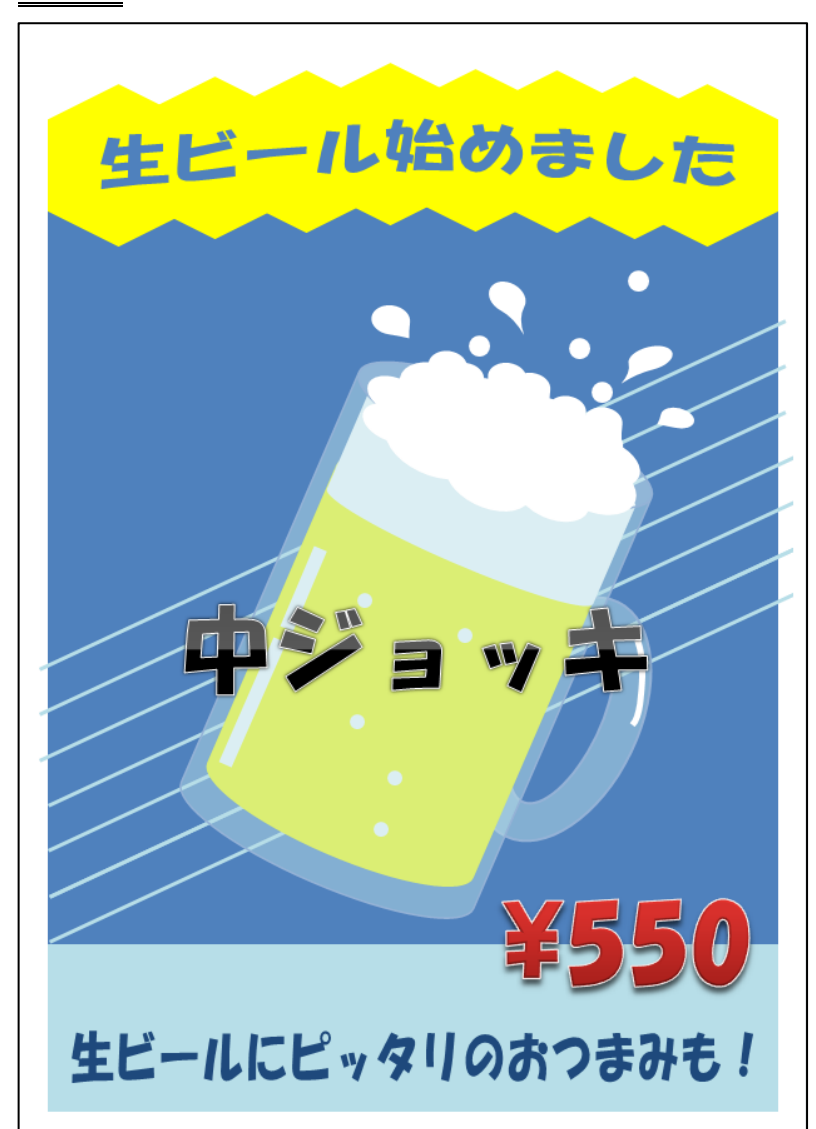

完成例 さんじょう しょうしょう しゅうしょう おおやく 作成ポイント

- ◆ページ設定 用紙: A4 縦向き、余白: 左右上下 10mm
- ◆作成前にページ全体に改行をしておく
- ◆黄色の背景 図形の六角形を 90℃回転したものを並べる
- ◆斜めの線 図形の直線を斜めに引き、並べる

フォント:HG 丸ゴシック M-PRO、72pt、太字

◆ジョッキ 図形の組み合わせ 円柱、楕円、涙型、ドーナッツ、雲、曲線、

直線

(作り方は解説します)

◆文字 全て、ワードアート HGS 創英角ポップ体

変形:四角形

◆四角形の背景 図形の「基本図形の正方形/長方形」

塗りつぶし:任意

線:白色、太さ:20pt、点線(丸)、

線の先端:丸

◆保存は「docx 形式」とする

【 練習問題 04 『乗馬教室』 】…完成例は最終ページを参考に

作成ポイント

- ◆ページ設定………………………用紙: A4 縦向き、余白:上 25mm、下左右 20mm、文字数: 40 文字、行数:任意
- ◆タイトル ······························18pt、太字、
- ◆「乗馬は…みませんか」 …….インデント左右:3字
- ◆「★教室案内」 ………………MS ゴシック、14pt
- ◆「開催期間…電話にて」 ·······インデント左:2 字、ぶら下げ:5 字
- ◆「【馬の毛色紹介】」…………MSゴシック、12pt
- ◆「◎鹿毛…言います。」 ………インデント左:1字、ぶら下げ:10字
- ◆ [【案内図】| …………………インデント左: 14字
- ◆「ファーム… \* \* 6 | …………右揃え
- ◆巻物や地図は、完成例を参考に作成
- ◆画像「馬」を挿入します
- ◆保存は「docx 形式」とする

【 練習問題 05 『餅まき』 】…完成例は最終ページを参考に

作成ポイント

- ◆ページ設定………………………用紙: A4 縦向き、余白:上 25mm、下左右 20mm、文字数: 40 文字、行数:任意
- ◆タイトル ··························MS ゴシック、18pt、中抜き
- ◆「現在の…下さい。」 …………インデント左右:3字
- ◆「 \* 建築の儀式| ················12pt
- ◆「▼地鎮祭…行われます。」 …インデント左右:1字、ぶら下げ:7字
- ◆「▼地鎮祭▼」 ··················MS ゴシック
- ◆「▼完成式▼」 ··················MS ゴシック
- ◆「 \* 餅まきのご案内 | …………12pt、インデント左 15 字、中央揃え
- ◆「日時…用意しています」 ····インデント左:15 字、ぶら下げ:5 字
- ◆「※雨…延期します」」 ········9pt、右揃え
- ◆ 「餅まき会場地図 | ……………MS ゴシック
- ◆「アクセス」 ·····················MS ゴシック
- ◆地図や「さしがね」は、完成例を参考に作成
- ◆画像「家」を挿入します
- ◆保存は「docx 形式」とする

【 練習問題 06n 『餅まき』 】…完成例は最終ページを参考に

## 作成ポイント

- ◆ページ設定………………………用紙: A4 縦向き、余白: 上 25mm、下左右 20mm、文字数: 40 文字、行数:任意
- ◆タイトル ··························MS ゴシック、20pt、中抜き
- ◆「ある政府…されています」 ·インデント左右:3字
- ◆「●野草紹介」 ··················12pt
- ◆「▼ツクシ…知られています。」 …………… インデント左右: 1字、ぶら下げ: 7字
- ◆「▼ツクシ」、「▼ヨモギ」、「▼タンポポ」、「▼ナズナ」 ······· MS ゴシック
- ◆「●農業体験」 ··················12pt、
- ◆「教室名…. i p | ……………ぶら下げ:4字
- ◆「時間|「住所| ………………均等割付け: 3字
- ◆図形メモの中 Calendar の内容をテキストボックスで入力
- ◆ 「Calendar」 …………………HGP 創英角ポップ体、
- ◆「4月…体験 等」 ……………インデント左: 1字、ぶら下げ: 3字
- ◆「※注意…帰ること。」 ········インデント左:12 字、ぶら下げ:4 字
- ◆地図は、完成例を参考に作成
- ◆画像「草」を挿入します
- ◆保存は「docx 形式」とする